INFC

How to configure caller recognition and screen-pop for:

# Medicom

Contact replication method: None Screen pop method: Medicom API

# **Notes**

With the Medicom API the caller number of the incoming call is directly send to Medicom. This is communicated through a one way connection. No phone numbers, or any other patient information will be accessed from outside.

Outbound dialing can be done by simply clicking hyperlinked phone numbers (i.e. tel:// URLs).

### **Prerequisites**

Access to the API requires an API key, provided by PharmaPartners. Please send your requests t[o consultancyhz@pharmapartners.nl](mailto:consultancyhz@pharmapartners.nl)

#### Configuration steps

1) Start by clicking 'Add application' in the Recognition Configuration Tool. From the list of applications, choose 'Medicom HIS', as shown below.

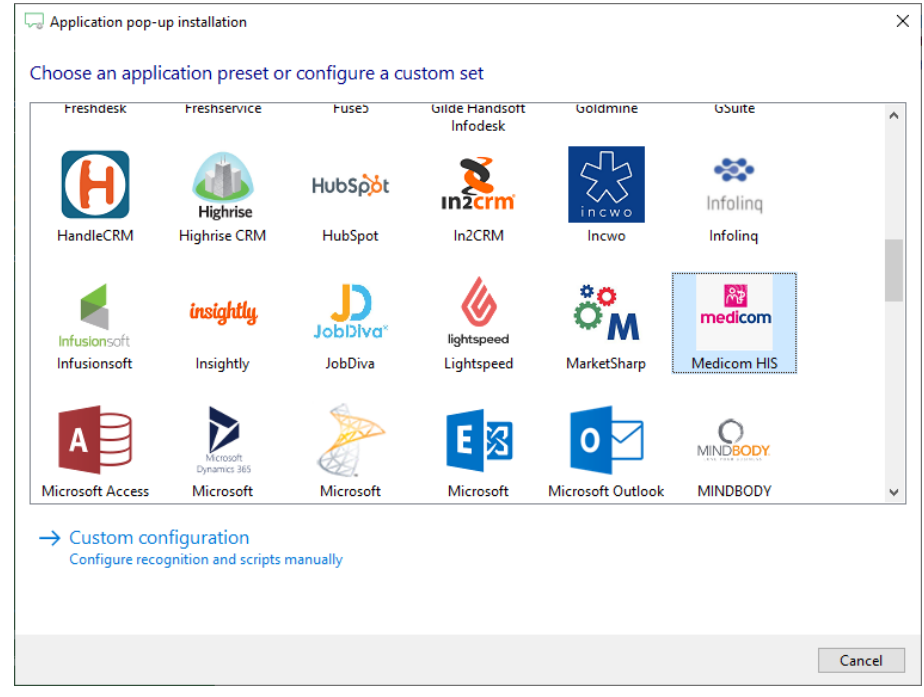

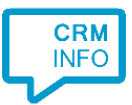

2) The integration works with only the caller's number and therefore does not require any recognition. Click 'next' to continue.

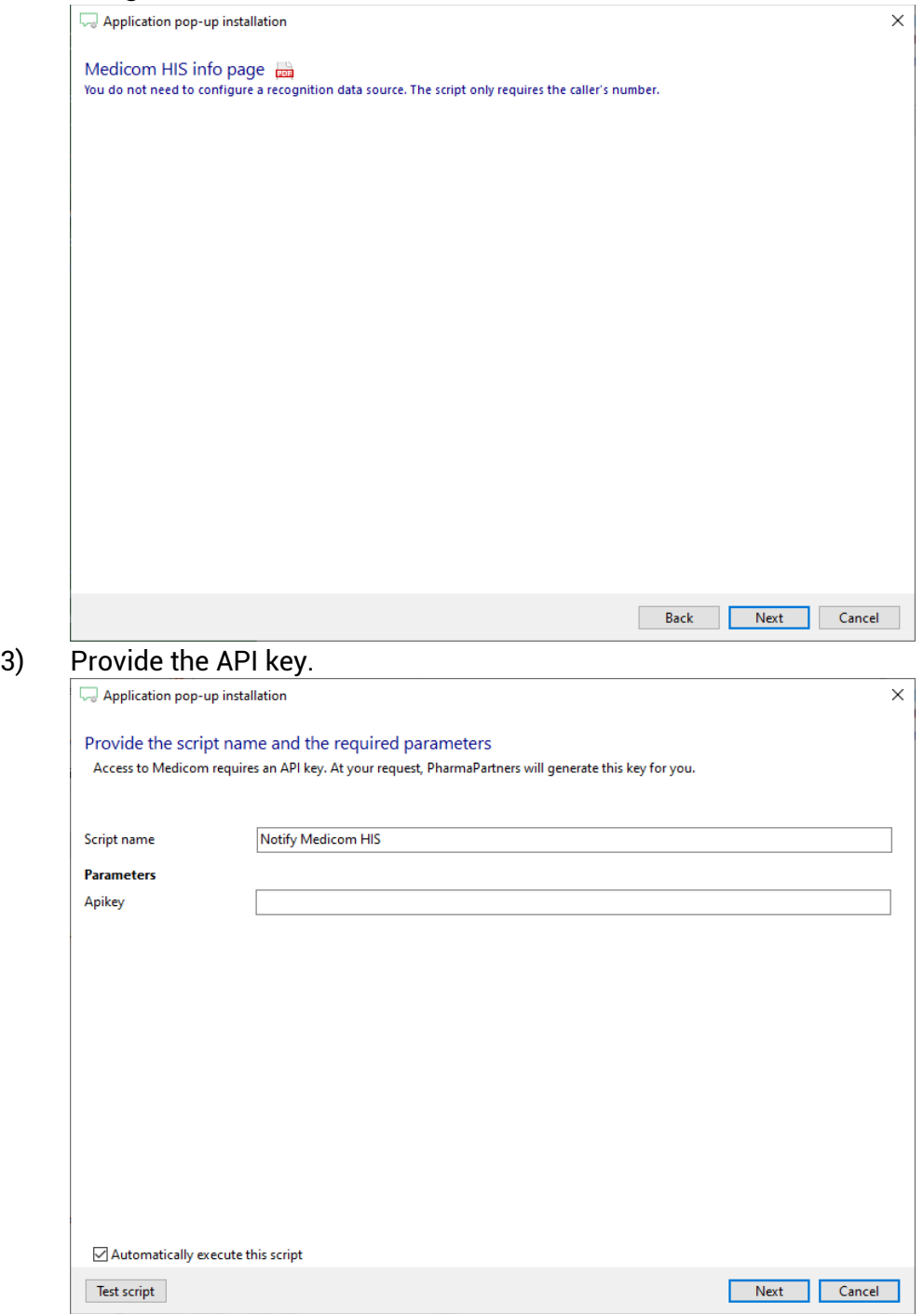

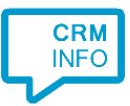

# 4) You can change or add additional scripts, press 'Next' to continue.

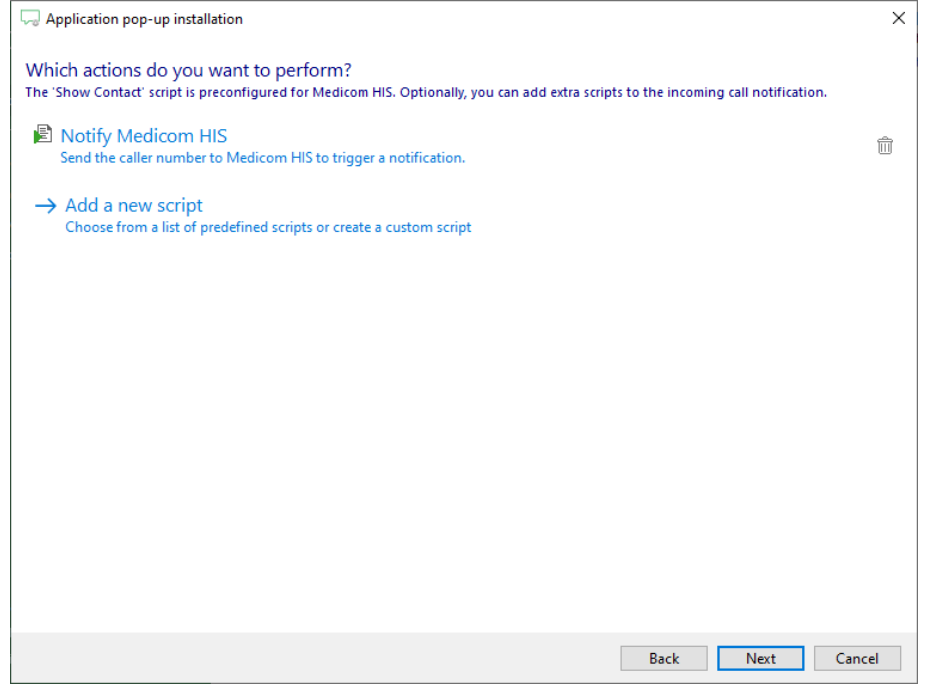

5) Check the configuration summary and click 'Finish' to add the integration.

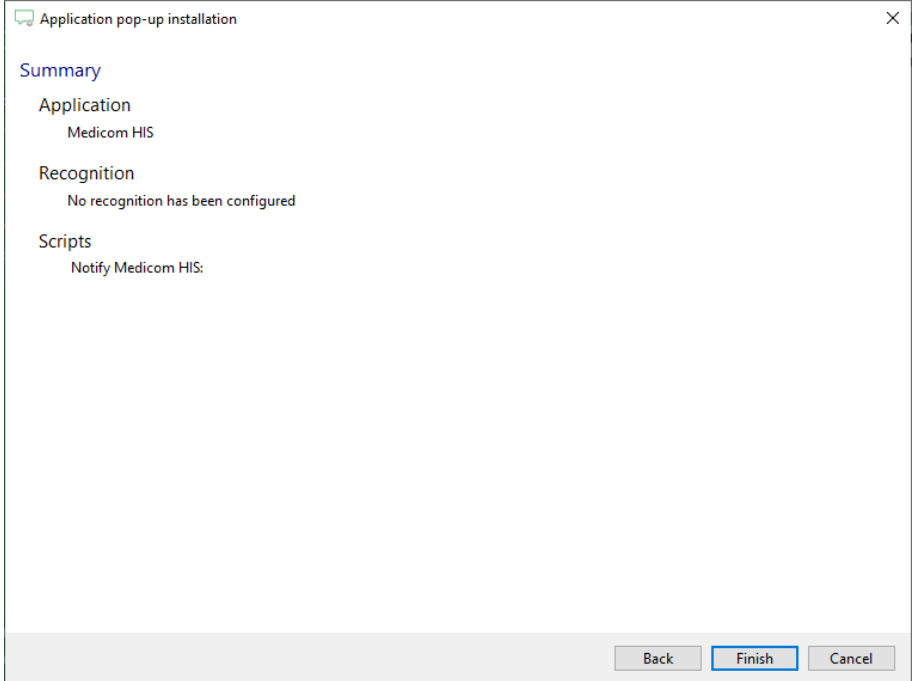